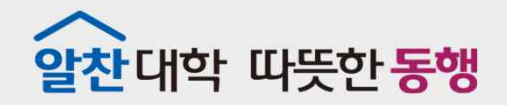

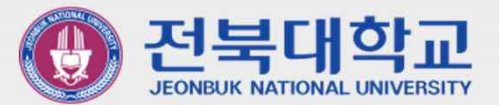

# JBNU Wi-Fi **설정 메뉴얼** (Windows10 **기기 사용자용**) J EONBUK NATIONAL UNIVERSITY

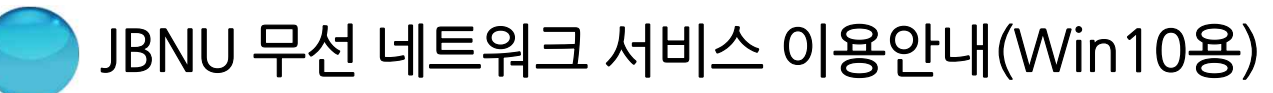

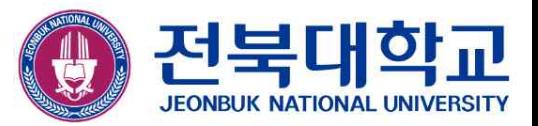

### ▣ JBNUWi-Fi설정 방법

더블 클릭

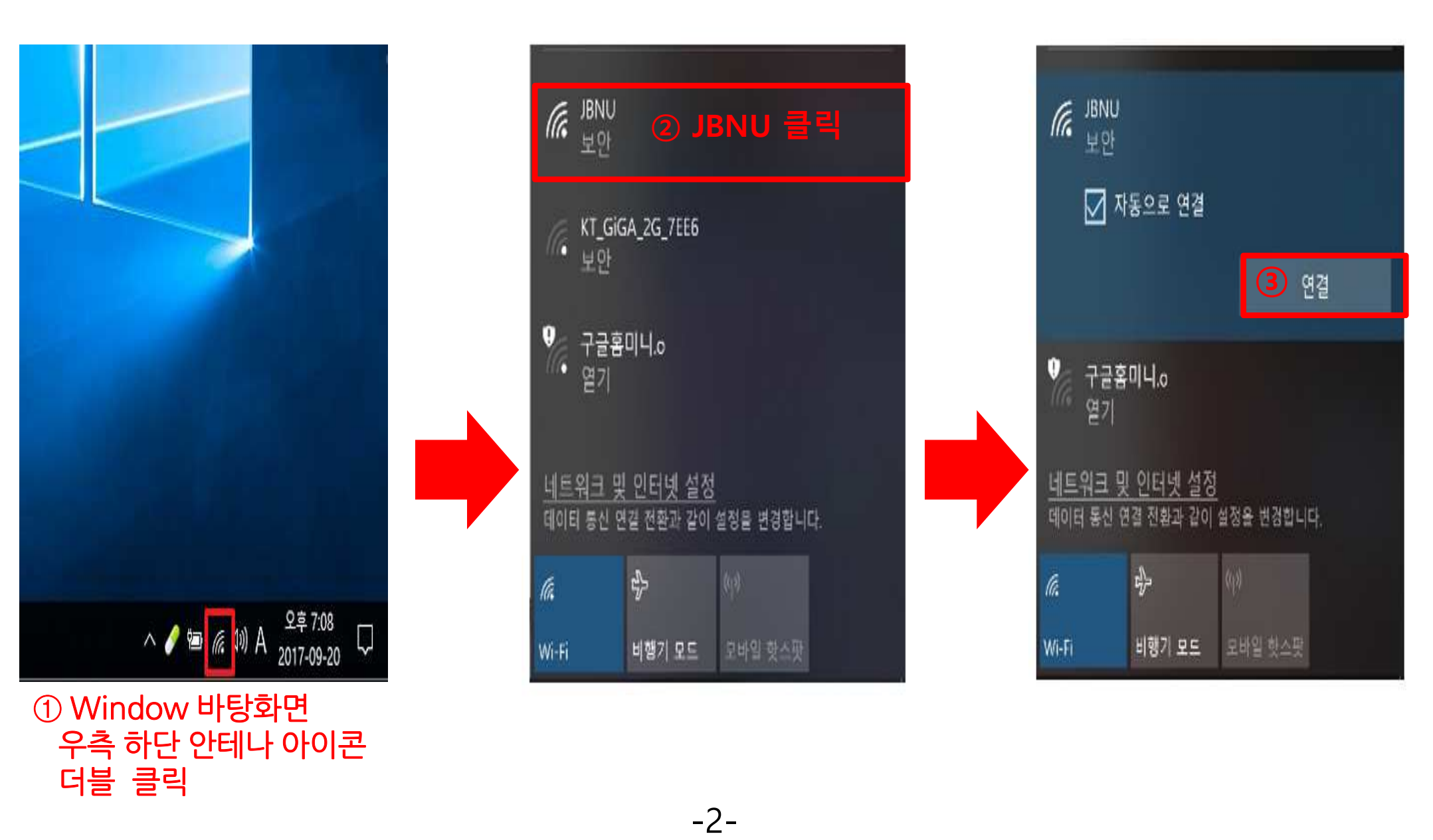

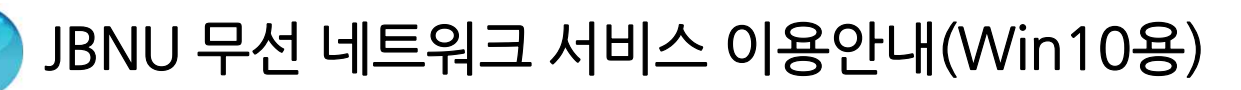

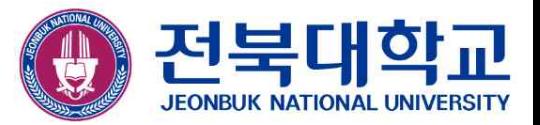

## ■ JBNU Wi-Fi 설정 방법(계속)<br>■ *J*BNU Wi-Fi 설정 방법(계속)

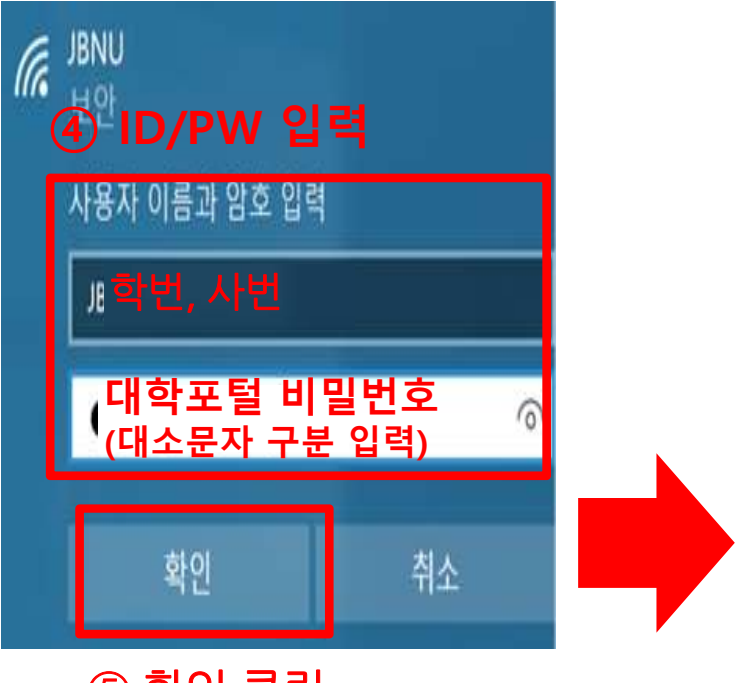

⑤ 확인 클릭

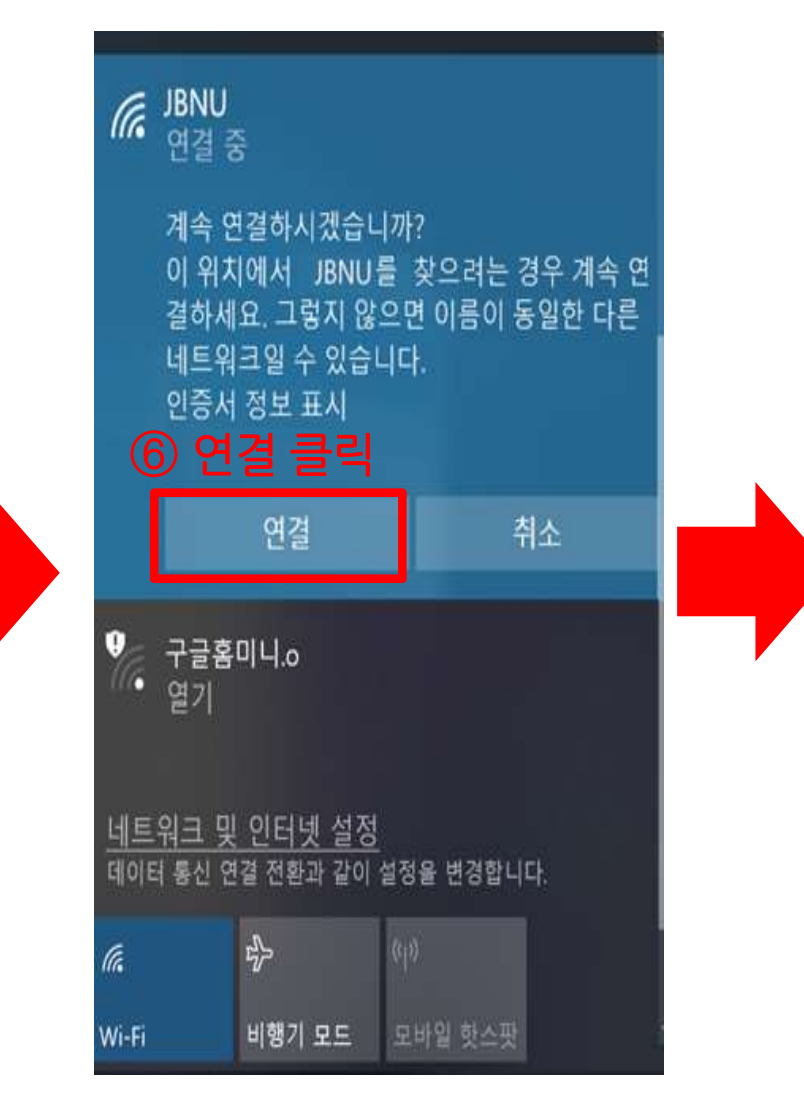

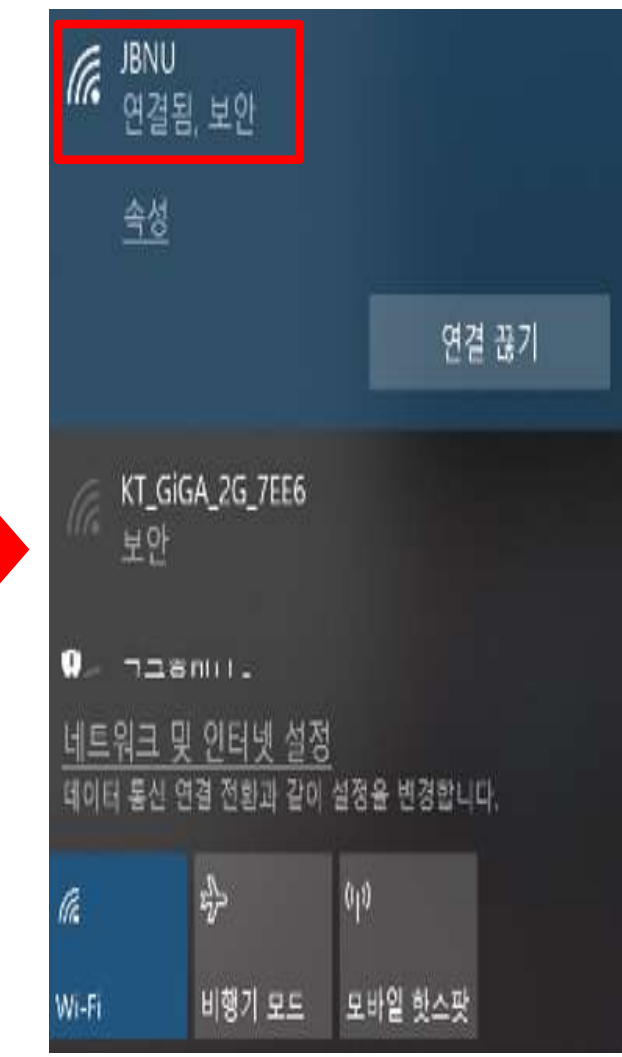

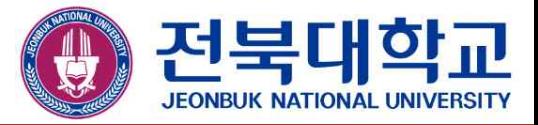

## **감사합니다**

JEONBUK NATIONAL UNIVERSITY